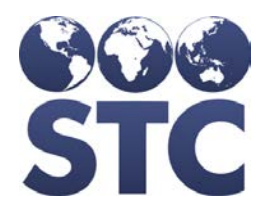

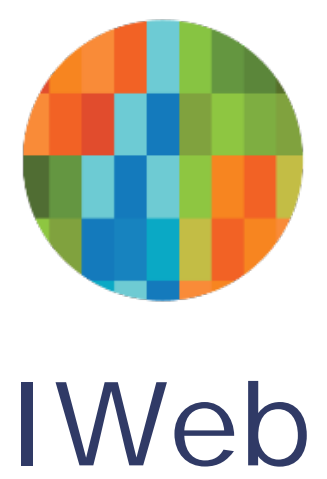

# Coverage Rate Report Information

November 2017

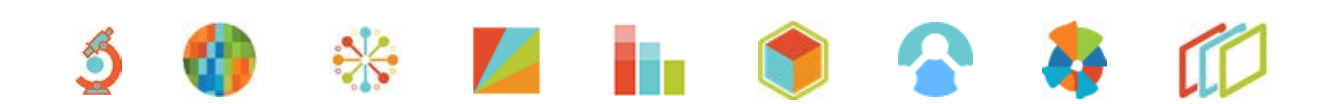

### **Support Services**

For general support on this product, contact your system administrator. For up-to-date documentation, visit the STC Documentation Portal at [https://documentation.stchome.com/.](https://documentation.stchome.com/)

### **Connect with Us on Social Media**

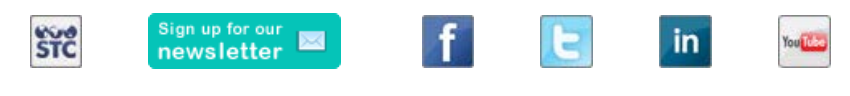

(20171108)

# **Table of Contents**

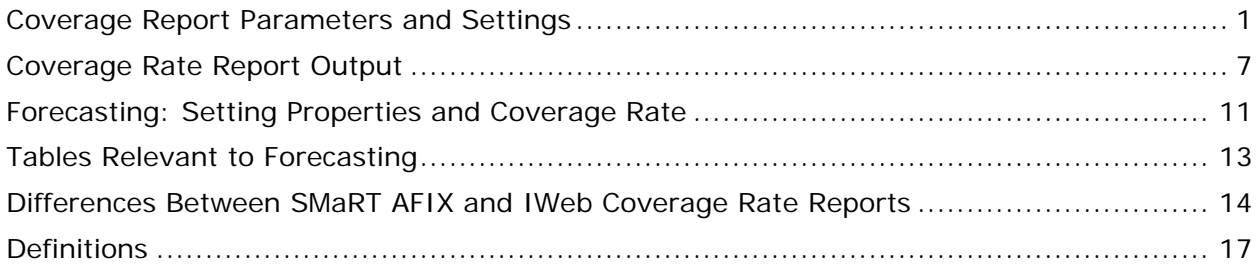

## <span id="page-3-0"></span>**Coverage Report Parameters and Settings**

Settings and selected user-specified parameters can impact a patient's vaccination forecast, which then impacts the patient's inclusion in the Coverage Rate Report.

**NOTE:** A specific table or location cannot be referenced for all data points because the business logic is applied to the query each time.

Please consider the following:

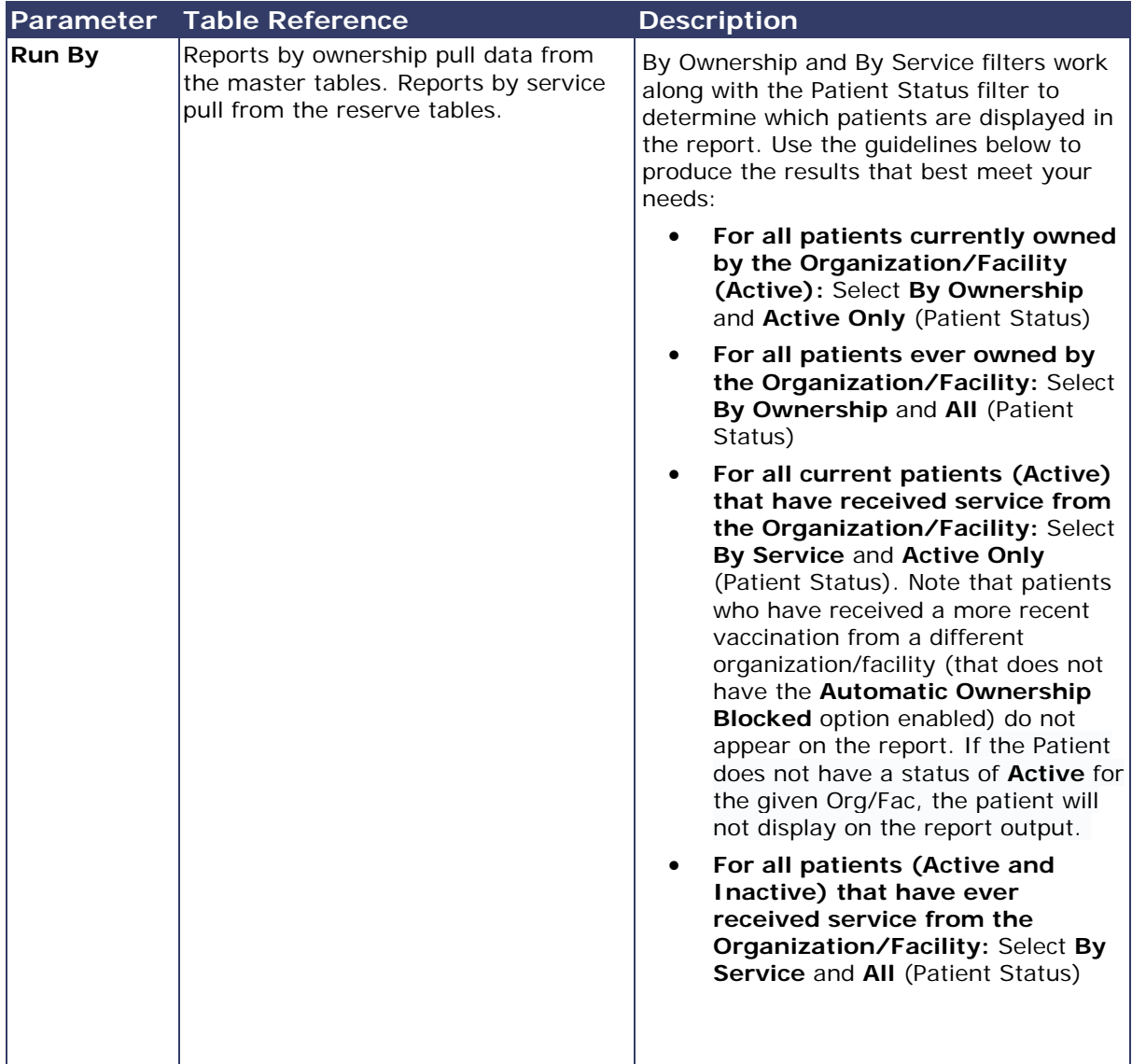

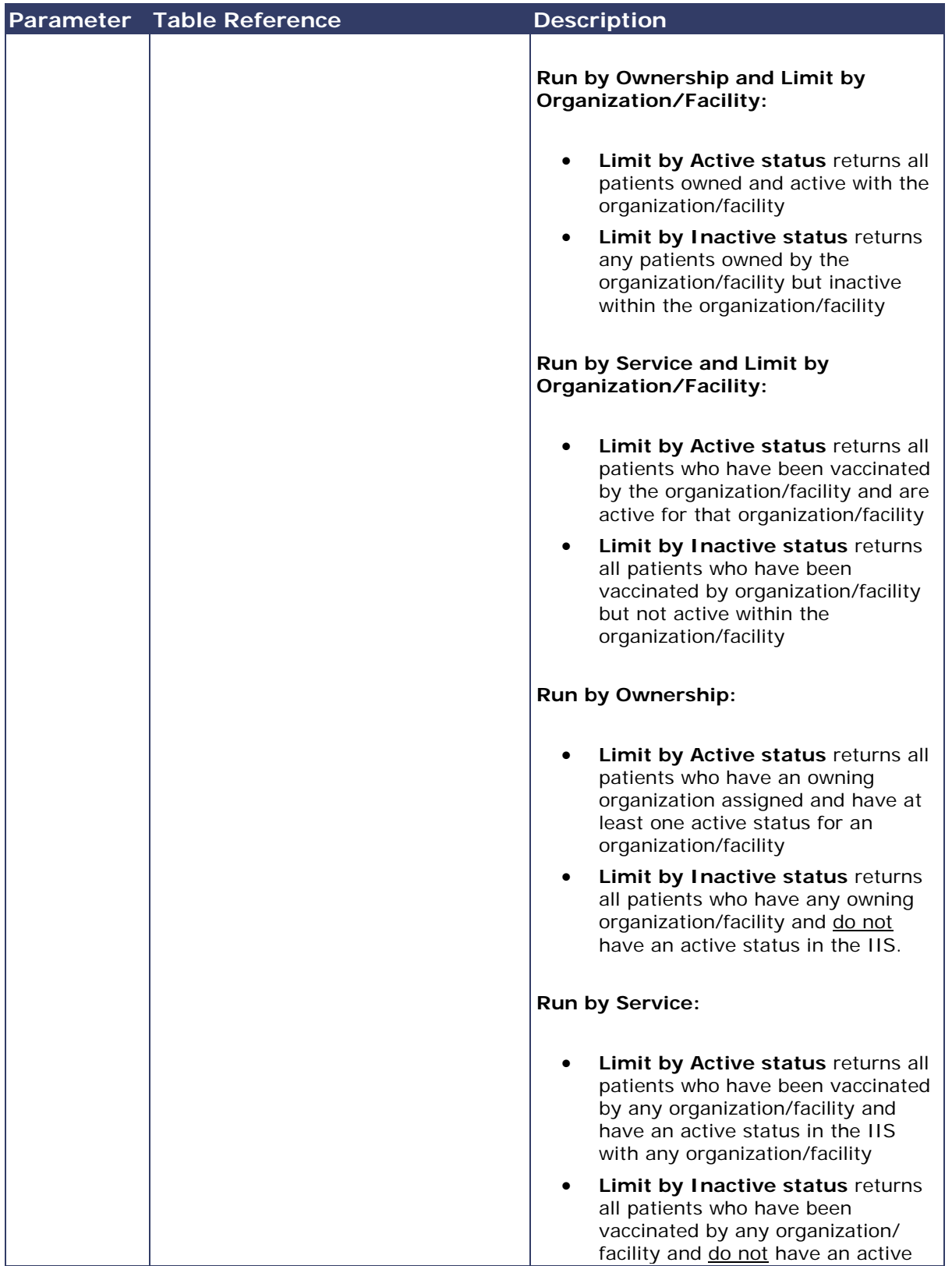

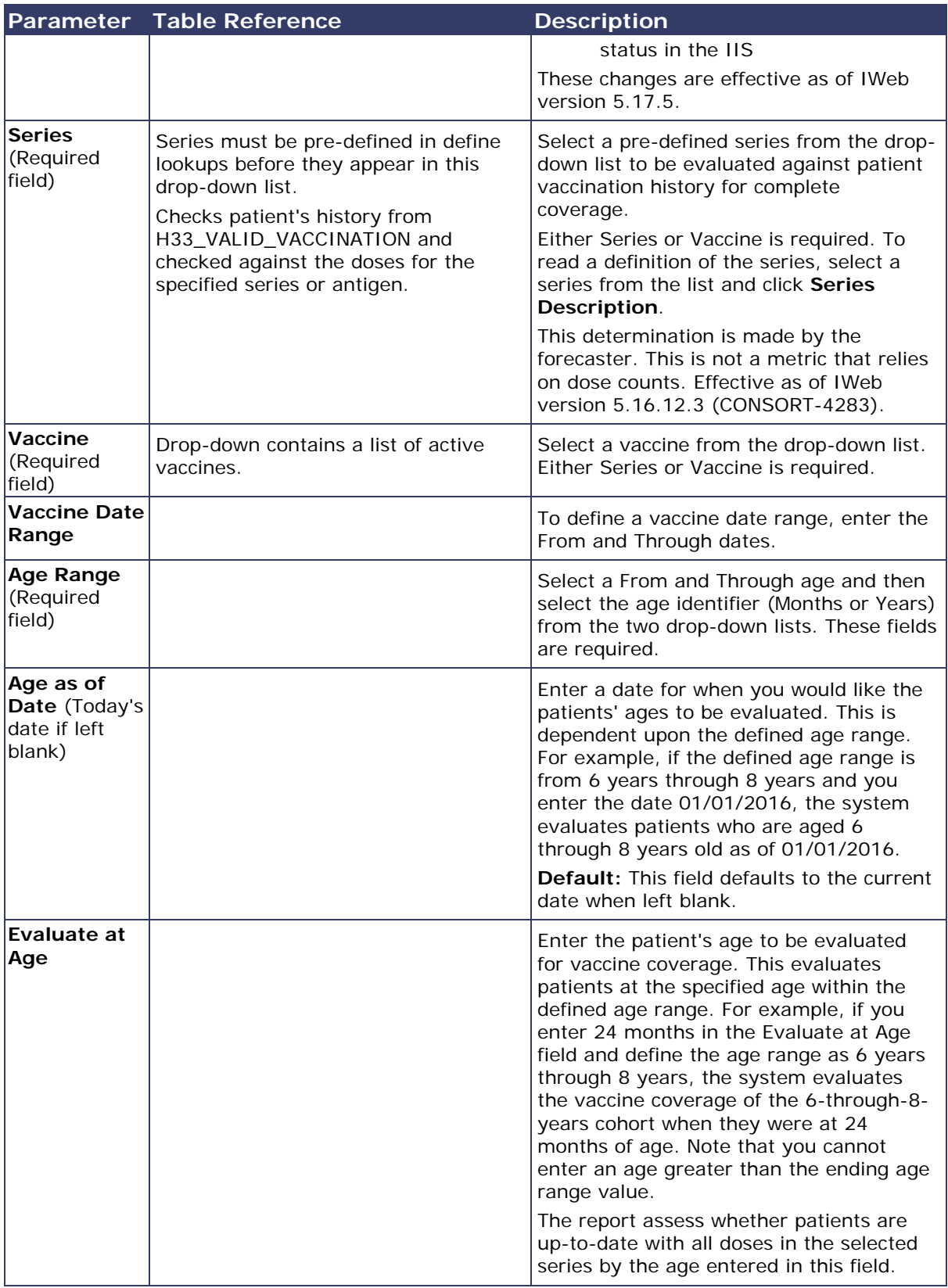

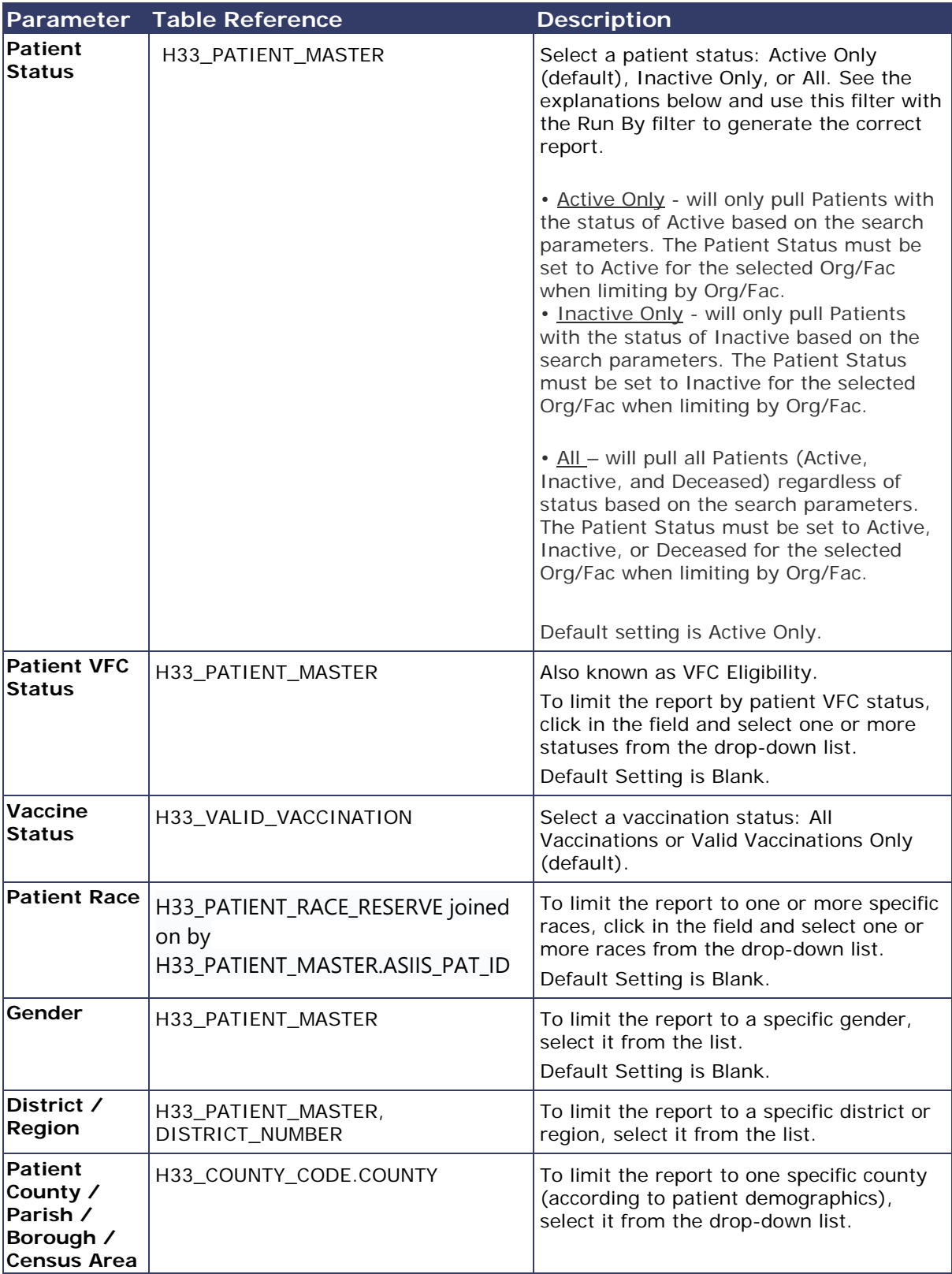

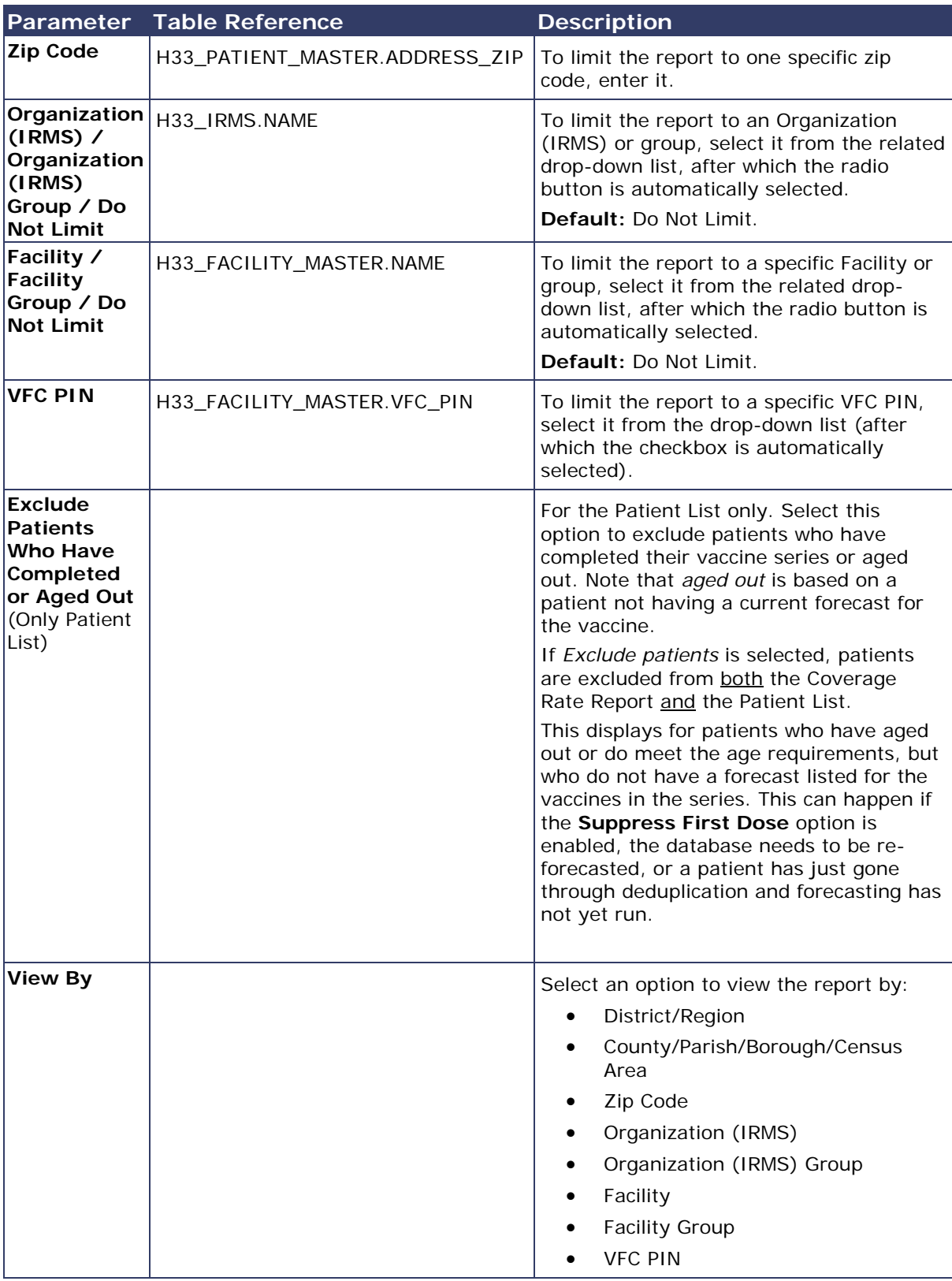

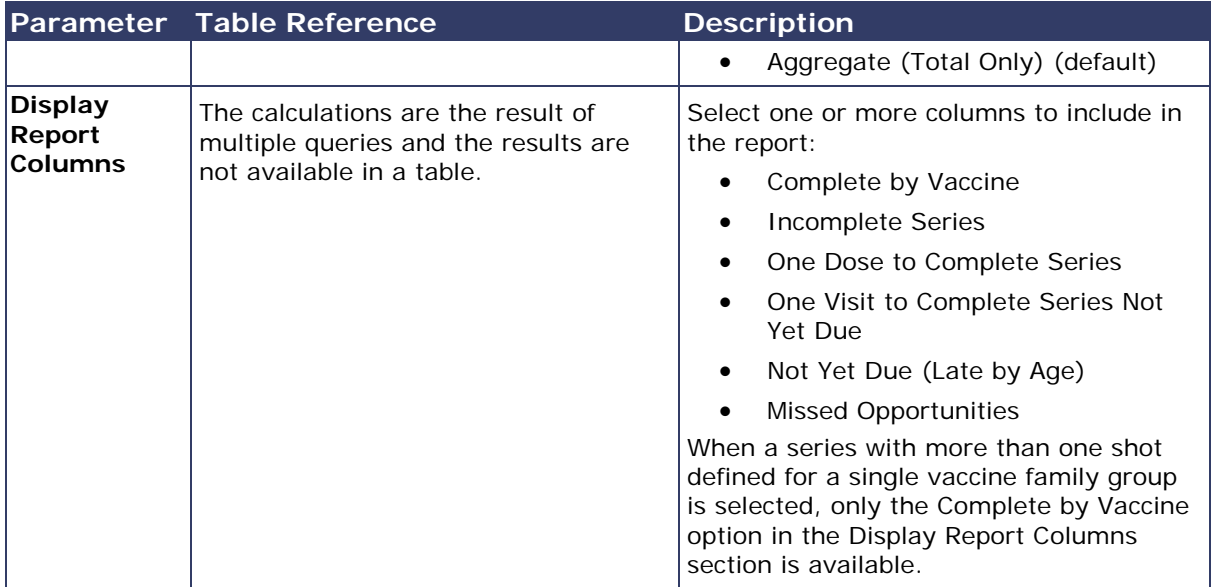

### <span id="page-9-0"></span>**Coverage Rate Report Output**

See the information below regarding the Coverage Rate Report output:

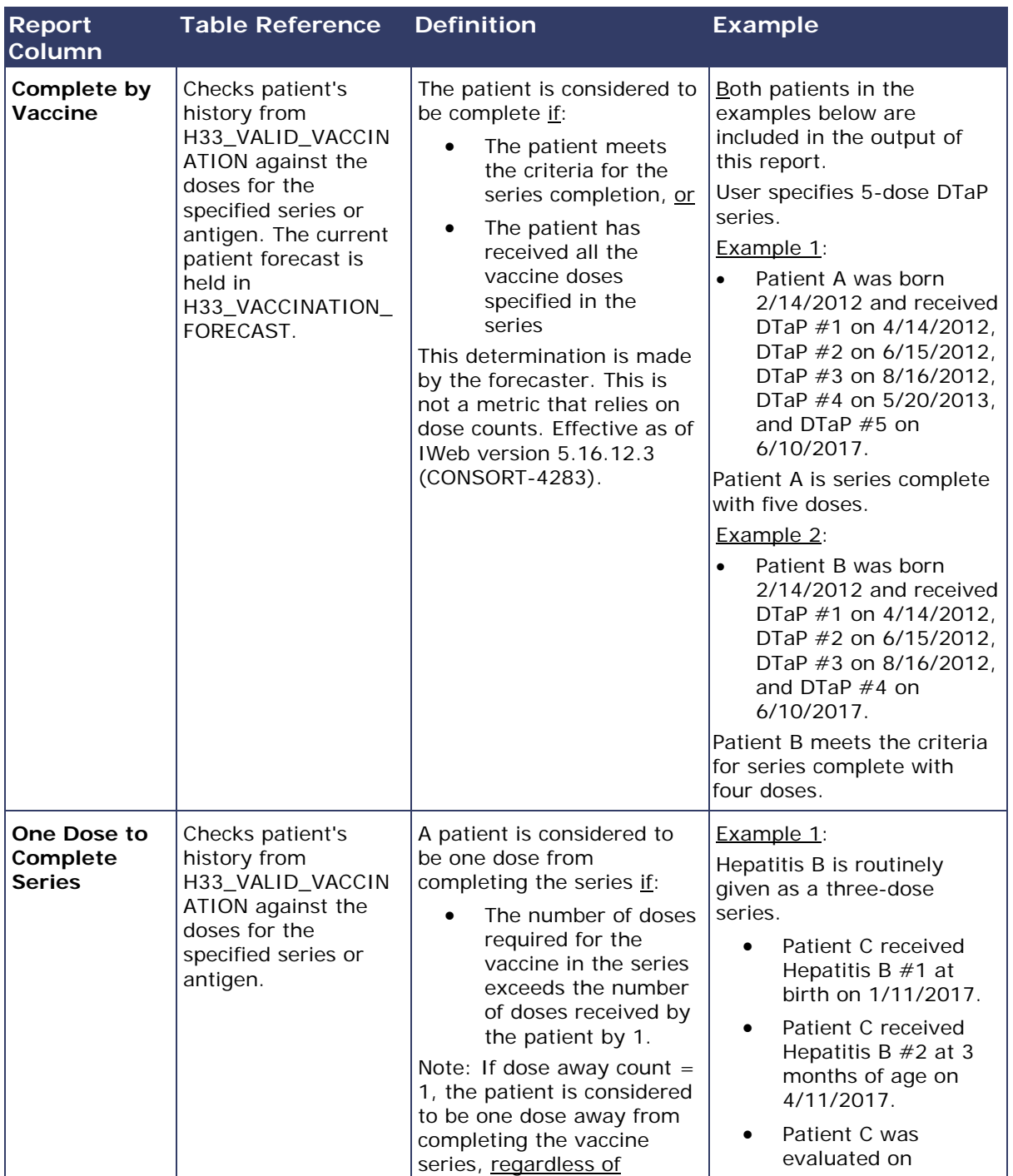

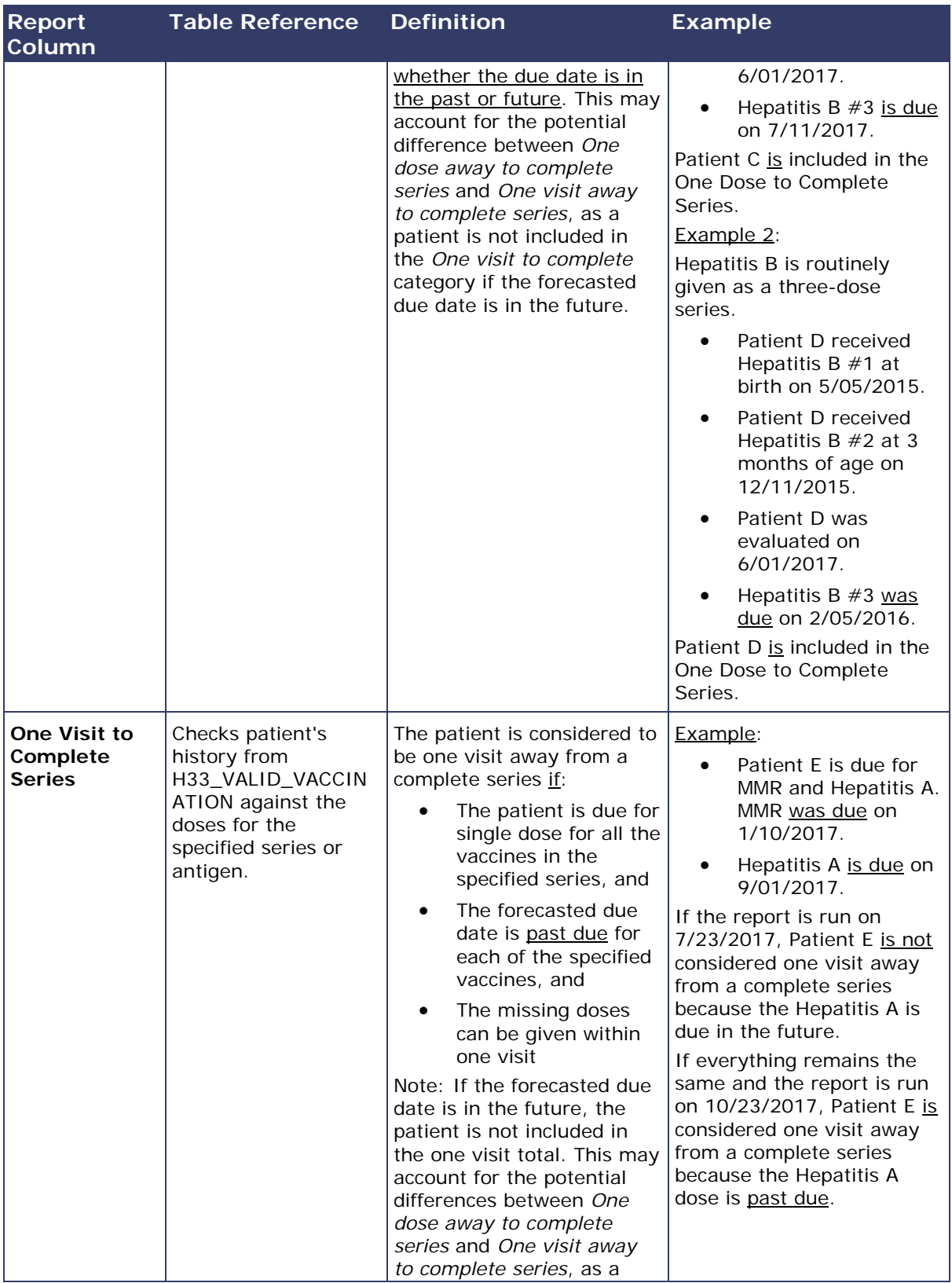

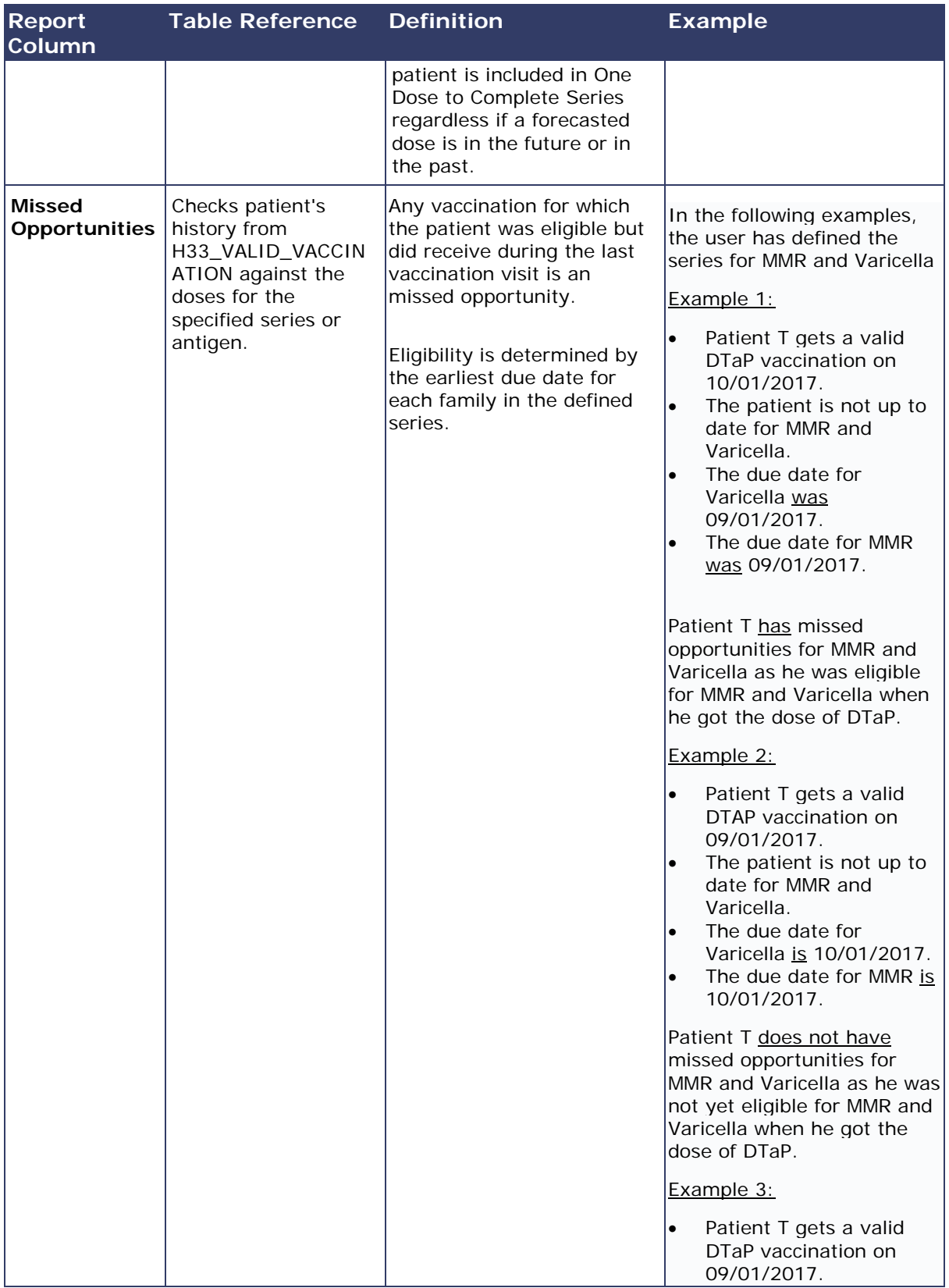

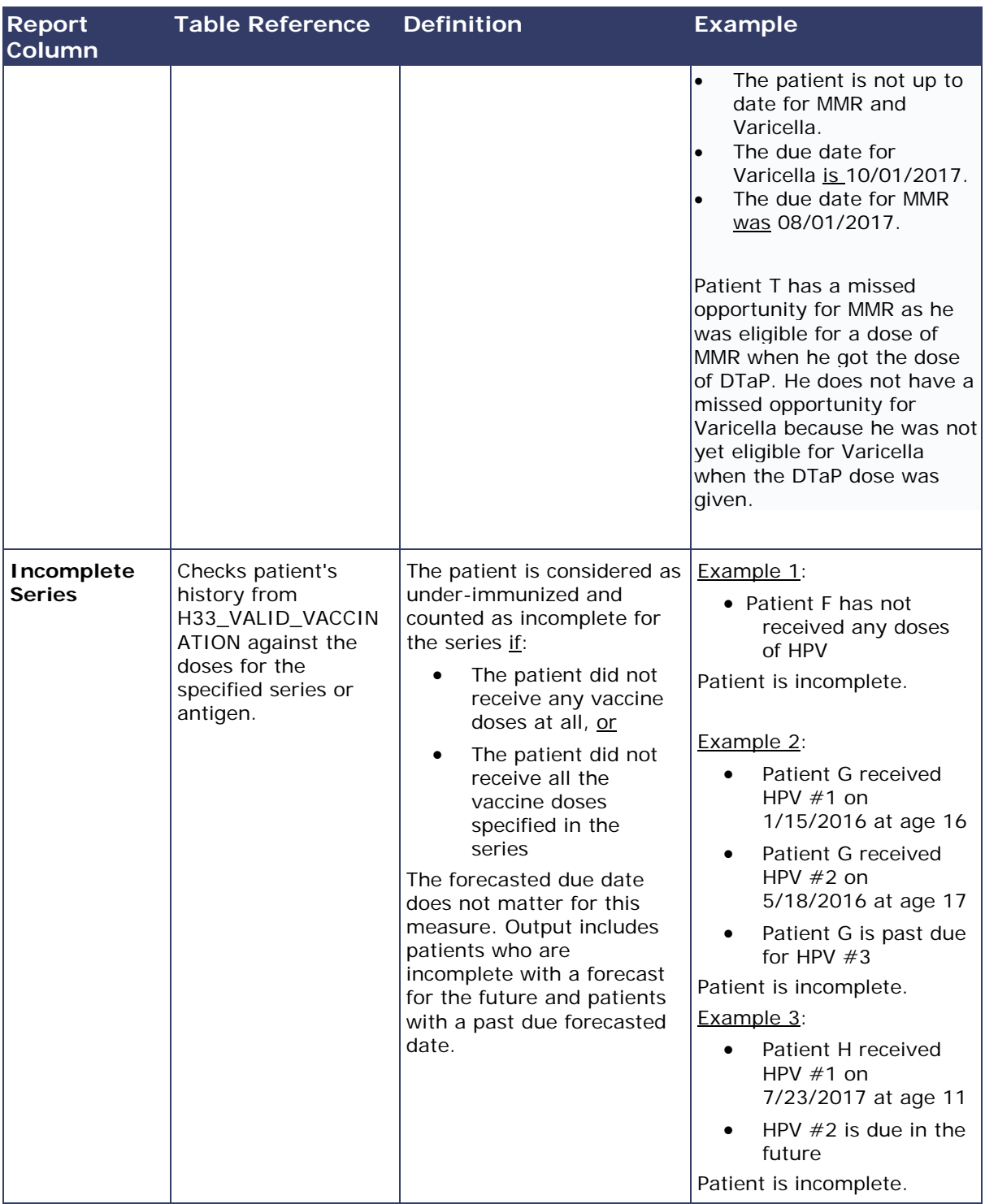

### <span id="page-13-0"></span>**Forecasting: Setting Properties and Coverage Rate**

A note about forecasting: The database should be re-forecast when there have been significant changes applied to forecasting, particularly when those changes reflect new recommendations or bug fixes related to general recommendations. At a minimum, the affected age group should be re-forecast.

A state may choose to adjust the ACIP schedule by using the administration settings. These changes to the ACIP schedule can impact a patient's vaccination forecast and their inclusion in the Coverage Rate Report.

Please consider the following IWeb administration settings:

### **Include in Forecast and Reminder/Recall**

Select the checkbox to include the vaccine family in the sections of the application related to forecasting and reminder/recall.

### **Include in Child Care**

Select the checkbox to include the vaccine family in the sections of the application related to childcare.

#### **Suppress Dose 1 Forecast**

This state-configurable option can also be set to not forecast a specific vaccine unless the first dose has been given.

#### **Vaccination Grace Period**

Select a numeric value to represent the window of time for vaccination administrations to occur.

#### **Maximum Patient Age**

Enter the maximum patient age for the vaccine family as a numeric value in the first box, then select Days, Months, or Years in the drop-down list next to it. Select either All or Dose 1 to indicate whether the maximum patient age is for all vaccines in the family (default) or only for the first dose.

If the Personal Forecast setting has been configured to prevent certain vaccines from appearing due to the age setting (maximum age for immunizations), the forecast is hidden if the patient is over the maximum age.

### **All Doses**

Once the patient reaches the maximum age indicated, the forecast is no longer displayed for that patient. If the patient is given any dose of the vaccine after the maximum age, it is reflected as valid or invalid based on the current forecast calculations. If the patient receives any portion of a series, subsequent doses are not forecast after the maximum age.

**Dose 1** - Once the patient reaches the maximum age specified, Dose 1 of the forecast is suppressed. If Dose 1 is administered, the rest of the schedule is forecast, regardless of the patient's age.

### **Allow Unlicensed Vaccines in Forecast**

Select this option to allow inclusion of unlicensed vaccines in the forecast. Unlicensed vaccines are counted as valid during forecasting.

### **Do Not Display Recommended Date Older than One Year**

Selection this option to prevent vaccines that are older than one year from displaying in the forecast.

### **Use Invalid Vaccine in Forecast Calculation**

Select this option to calculate the interval for the next dose based on the date of the last dose, whether it is valid or not, matching the ACIP guidelines. If this option is disabled, the interval for the next dose is calculated by the date of the last valid dose.

## <span id="page-15-0"></span>**Tables Relevant to Forecasting**

The following tables are relevant to or used in forecasting:

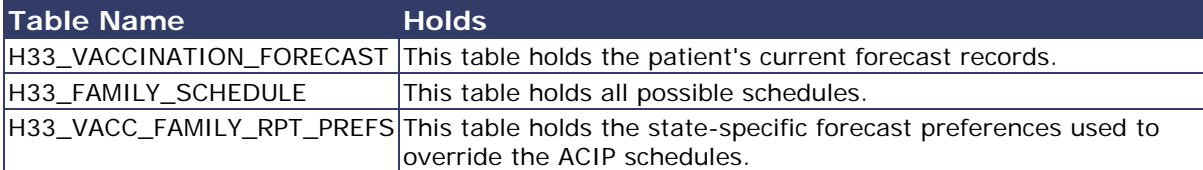

## <span id="page-16-0"></span>**Differences Between SMaRT AFIX and IWeb Coverage Rate Reports**

The following information details the differences between SMaRT AFIX Coverage Rate Reports and SMaRT AFIX Coverage Rate Reports.

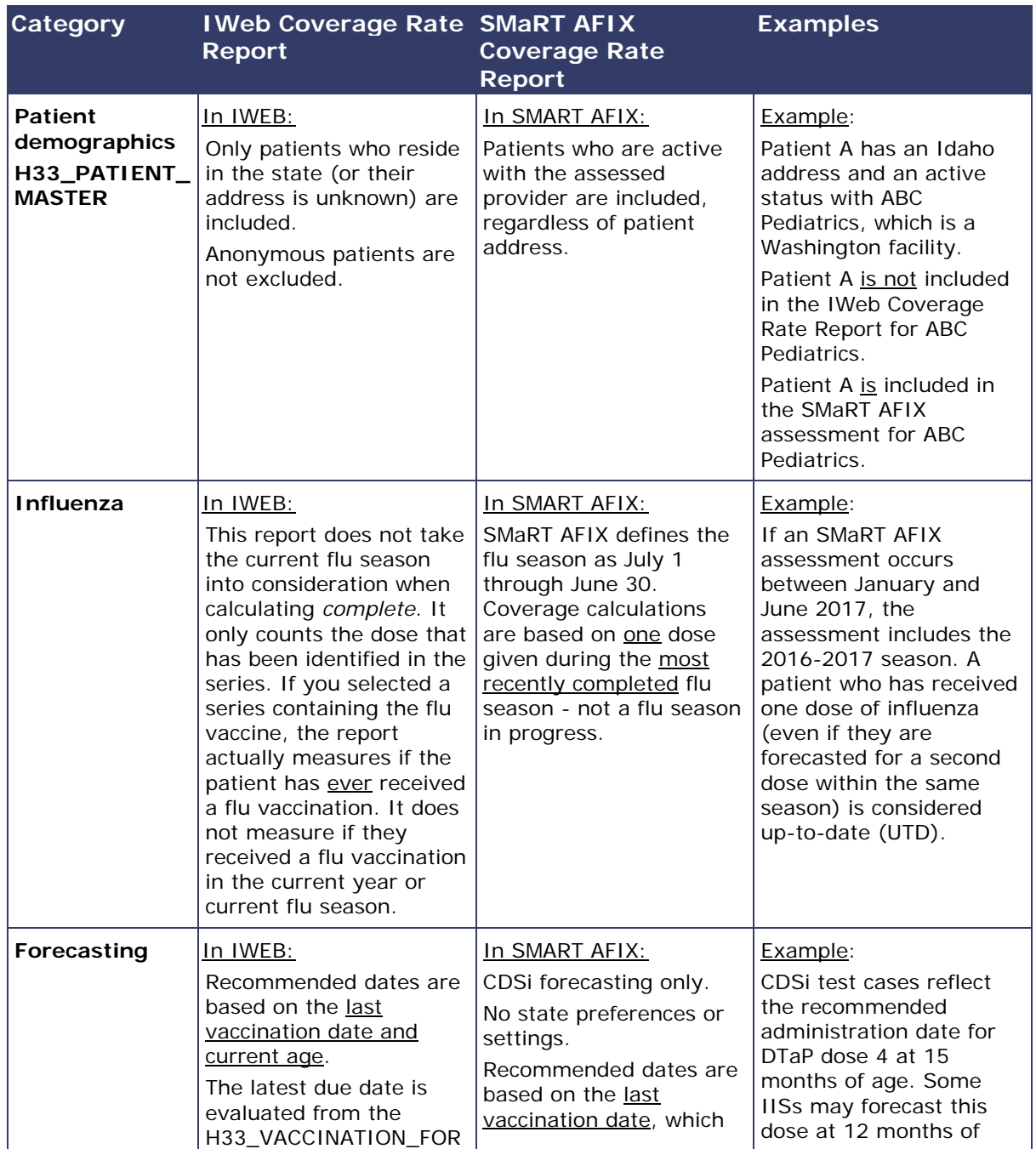

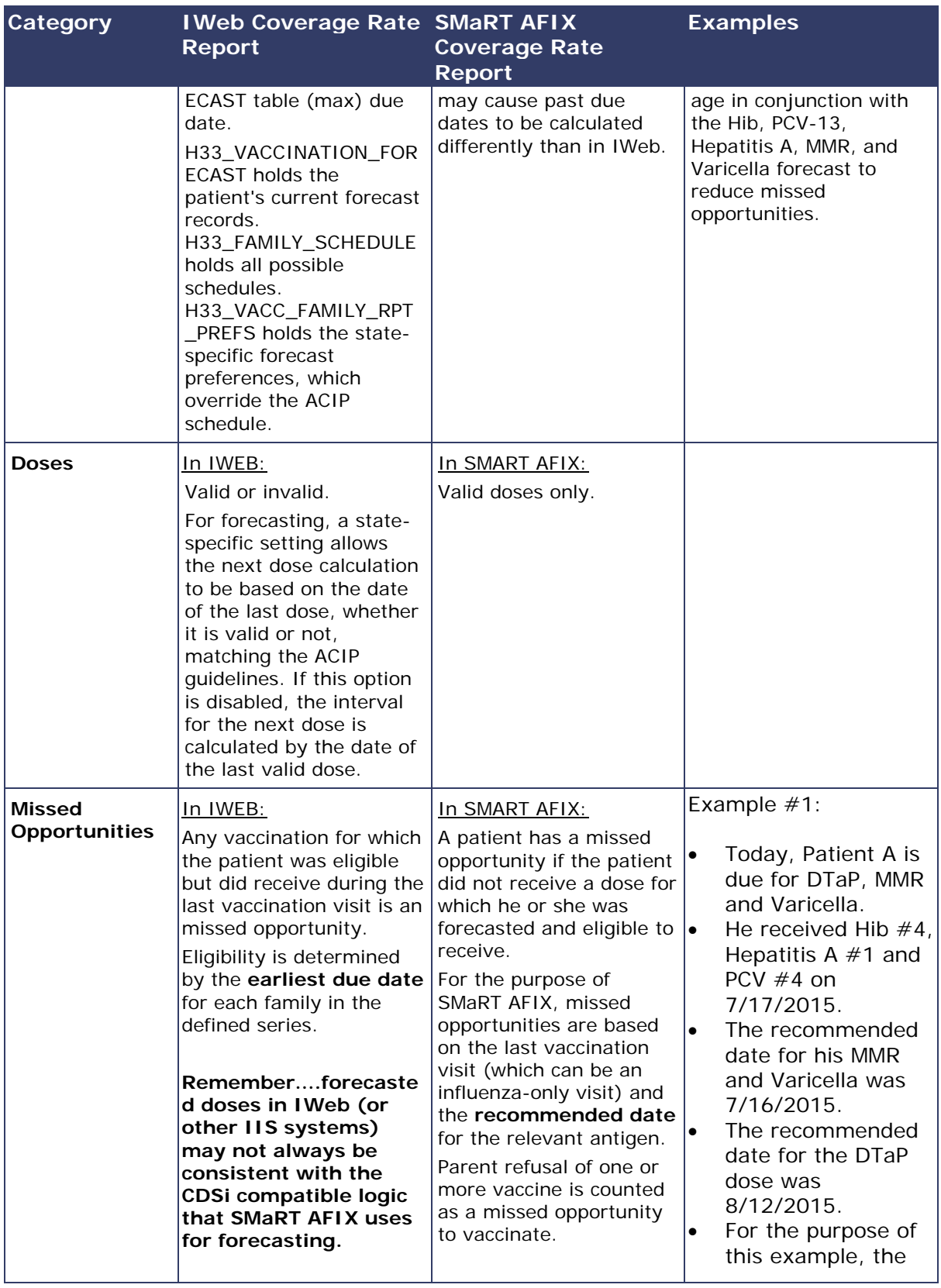

![](_page_18_Picture_147.jpeg)

### <span id="page-19-0"></span>**Definitions**

The following are definitions for the terms used in IWeb:

### **Complete by Series**

Includes patients who are up-to-date and those who are late up-to-date.

Permanent exemptions count as series complete (i.e., history of disease, contraindications, and immunity). Parental refusals do not count as series complete.

#### **Due Now**

As of today's date, the patient is considered Due Now if:

- The patient's age falls between the recommended minimum age and the recommended maximum age for this dose, and
- The absolute minimum interval has been met since the last dose.

### **Missed Opportunities**

Any vaccination for which the patient was eligible but did receive during the last vaccination visit is an missed opportunity. Eligibility is determined by the earliest due date for each family in the defined series.

### **No Forecast/Incomplete**

Occurs if the **Suppress 1st Dose** option is enabled, if the database needs to be reforecasted, or if a patient has just gone through deduplication and forecasting has not yet run.

### **Optional**

This vaccine can be administered today. Although the usual recommended date has not been met, the minimum valid date for this dose has been met. This appears when the current date is between the minimum valid date and the recommended date.

#### **Past Due**

As of today's date, the recommended maximum age or the recommended maximum date for this dose has passed.

### **Patient has no forecast or no longer meets the age requirements for the vaccines in the series**

This message displays for patients who have aged out, or who do meet the age requirements but do not have a forecast listed for the vaccines in the series. This can

happen if the **Suppress 1st Dose** option is enabled or if the database has not yet been re-forecasted after a forecast patch or forecast setting change.

#### **Patient no longer meets the age requirements for the vaccines in the series**

Aged-out patients (including those on the catch-up schedule) can be filtered out of the patient list by selecting the **Exclude patients who have completed or aged out** option. This selection affects patient lists and the Coverage Rate report.

### **Recommended Date**

If the recommended date is more than one year before the current date, the actual date is hidden and the words *Past Due* display instead.

There is a state-configurable option to forecast for Hepatitis A.

### **Undefined Patients**

The data is not populated for a specific field.

### **Under-immunized**

For the specific vaccine series that has been selected, the patient has not received all valid doses of the vaccines listed in the selected series.

### **Up-to-Date (UTD)**

For the specific vaccine series that has been selected, the patient has completed the selected vaccine series by the specified date. As of today's date, the patient is not due or past due.

### **UTD Status**

A patient is up-to-date (UTD) as determined by the forecaster. Note: There is no UTD field in a table that can be referenced by a client.